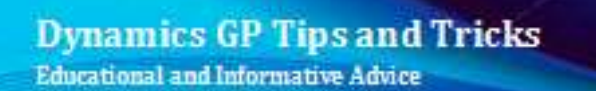

Diamond Software

#### **JULY 2020 NEWSLETTER**

### **In This Issue**

[ABC Analysis Tool for Inventory](#page-0-0) [Professional Advantage Enhancements for GP](#page-0-1) [Quick Way to Make Fixed Asset Mass Changes](#page-0-2)

<span id="page-0-0"></span>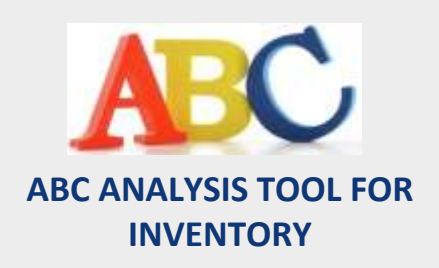

With ABC analysis, you can identify which items are most critical to your business, which are somewhat critical and which are least important. Then you can manage those items accordingly.

Inventory Control includes a wizard you can use to complete ABC analysis of Sales Inventory and Discontinued items.

[Click here](http://r20.rs6.net/tn.jsp?f=001xlz6fow759NRbV0PNo-nGn_38eIU-HyuudCeZeccDWzdfLKsCWveNFm1em1AI6f4NtqeEHupP5DYbkC6uGCuhqPLOZ0Ze9IRQoDBtAe4hdAjwTY2n6AP0z5R9_Ysh4vyBJnPF3-XpyKuQ9dlA2SVUqXIKRzXra2q01VXMPHuOHU3NAESC4MYGs0gK8eQ3IKW60dcXsnnFthMmeCBkYq6SV7g0ZkCbDFhcq-H6JYNgsZb2zKZYv9I_wv80SsuVCu9&c=oh-wgLZYEjEgfJvZMsk12SCn2DJaPcabm4DHNriB4qeZTrOvA4QiRg==&ch=LBpG0fXv5fnrRWz8LSxE14OFU_BOm41vppzUOetSl3MMhV9W0V53cQ==) for complete setup and usage instructions.

<span id="page-0-1"></span>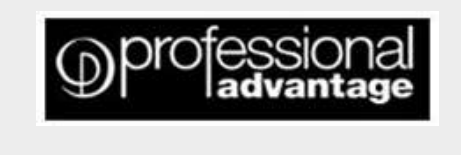

# **ENHANCEMENTS FOR DYNAMICS GP**

**COLLECTIONS MANAGEMENT**

# <span id="page-0-2"></span>**SAVE TIME MAKING CHANGES TO FIXED ASSETS**

There's an easy way to make changes to groups of assets using the Fixed Asset Mass Change tool that can save lots of your time.

• Create a group of the assets that you want to change by going to Select Assets and click on New Group. Give the group a name and then select the group.

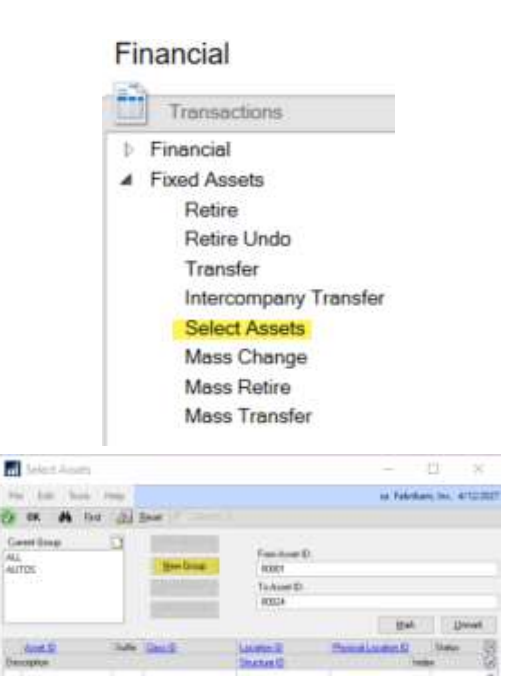

[zoom...](http://r20.rs6.net/tn.jsp?f=001xlz6fow759NRbV0PNo-nGn_38eIU-HyuudCeZeccDWzdfLKsCWveNFm1em1AI6f4M57csUEFeXRYiS12-baOxeo3PDM0pTltLTbhBrTFvMqnFNMDZt2VDcrv1--uuA_9HjKXsJojDSQgzKtJwAbCwPc5GQCIe9AkceL9zWLs0zLApZXICtLB7t5IZnJG7z1DA_kR5GAi7divnJjxIlbWDH67hu5YmqNxIMFHduHZ6NSEtQnouwJ58rQ-FVvw2-aS&c=oh-wgLZYEjEgfJvZMsk12SCn2DJaPcabm4DHNriB4qeZTrOvA4QiRg==&ch=LBpG0fXv5fnrRWz8LSxE14OFU_BOm41vppzUOetSl3MMhV9W0V53cQ==)

The more efficient your collections system, the greater your profit margin. Collections Management has the processing power to improve cash flow, diminish collection time and reduce bad debt.

*"Collections Management is most helpful sending collection letters on all past due invoices after running a query. Just a few clicks and letters with attached invoices go out automatically." Kim Campbell, Accounts Receivable Specialist, Hunt Brothers Pizza.* [https://www.profad.com/products/collections](http://r20.rs6.net/tn.jsp?f=001xlz6fow759NRbV0PNo-nGn_38eIU-HyuudCeZeccDWzdfLKsCWveNGTEx0PWzYvwpmBJl-dAfNMewKXxYoVYAe2raT0s-77kMIBO8K9zEKlM7sxWL_d2ijKDdpys0oiy16vJuvnFa9LUFCJw9NmNEalox51bP3gIApCdhHvR0WrC01Hr5_Xs1_c3qp8TN56y-S1836_ya0b3AZ7eN7Hm66KTpfrcWzKUfuF80K3HOp0=&c=oh-wgLZYEjEgfJvZMsk12SCn2DJaPcabm4DHNriB4qeZTrOvA4QiRg==&ch=LBpG0fXv5fnrRWz8LSxE14OFU_BOm41vppzUOetSl3MMhV9W0V53cQ==)[management/resources/](http://r20.rs6.net/tn.jsp?f=001xlz6fow759NRbV0PNo-nGn_38eIU-HyuudCeZeccDWzdfLKsCWveNGTEx0PWzYvwpmBJl-dAfNMewKXxYoVYAe2raT0s-77kMIBO8K9zEKlM7sxWL_d2ijKDdpys0oiy16vJuvnFa9LUFCJw9NmNEalox51bP3gIApCdhHvR0WrC01Hr5_Xs1_c3qp8TN56y-S1836_ya0b3AZ7eN7Hm66KTpfrcWzKUfuF80K3HOp0=&c=oh-wgLZYEjEgfJvZMsk12SCn2DJaPcabm4DHNriB4qeZTrOvA4QiRg==&ch=LBpG0fXv5fnrRWz8LSxE14OFU_BOm41vppzUOetSl3MMhV9W0V53cQ==)

#### **COMPANY DATA ARCHIVE**

Company Data Archive will reduce the size of your live company database and improve system performance

while posting, running reports, performing file maintenance, and day-to-day use of Dynamics GP.

*"Our GP users were unhappy with their experience using GP*

*because of the extreme latency in populating some inquiry*

*screens and reports. All of that disappeared after the initial*

*archiving was completed." Michael Peck, Application Support, Project Management Institute, In c.*

[https://www.profad.com/products/company](http://r20.rs6.net/tn.jsp?f=001xlz6fow759NRbV0PNo-nGn_38eIU-HyuudCeZeccDWzdfLKsCWveNGTEx0PWzYvw43n9N_qQ70PXuR_OPnObKt9GDwW9im17MBP2HTp1nalGeWVtTVSsHt37honNHiRUWXLMJGAa6xvG4V17w85fXaR1Ouav6V3HckzQLV30T4FSOR4ohuWGfWiO-RwPVkSFniWKRIx0g-lMJ5GneokKk5hNLGhv2N_LvvjfICh_cDo=&c=oh-wgLZYEjEgfJvZMsk12SCn2DJaPcabm4DHNriB4qeZTrOvA4QiRg==&ch=LBpG0fXv5fnrRWz8LSxE14OFU_BOm41vppzUOetSl3MMhV9W0V53cQ==)[data-archive/resources](http://r20.rs6.net/tn.jsp?f=001xlz6fow759NRbV0PNo-nGn_38eIU-HyuudCeZeccDWzdfLKsCWveNGTEx0PWzYvw43n9N_qQ70PXuR_OPnObKt9GDwW9im17MBP2HTp1nalGeWVtTVSsHt37honNHiRUWXLMJGAa6xvG4V17w85fXaR1Ouav6V3HckzQLV30T4FSOR4ohuWGfWiO-RwPVkSFniWKRIx0g-lMJ5GneokKk5hNLGhv2N_LvvjfICh_cDo=&c=oh-wgLZYEjEgfJvZMsk12SCn2DJaPcabm4DHNriB4qeZTrOvA4QiRg==&ch=LBpG0fXv5fnrRWz8LSxE14OFU_BOm41vppzUOetSl3MMhV9W0V53cQ==) 

Please contact Tommy Tastet at 985-892-2710 or email her at [tommyt@diamond-soft.com](mailto:tommyt@diamond-soft.com) for more information.

• Click on the group name and select the assets you want to change. Click OK.

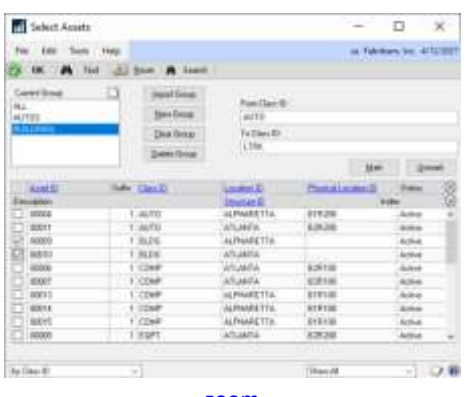

[zoom...](http://r20.rs6.net/tn.jsp?f=001xlz6fow759NRbV0PNo-nGn_38eIU-HyuudCeZeccDWzdfLKsCWveNFm1em1AI6f4lIcgS93iaPP62TfmPGsEpKZ8P44CPPeRL8E7__fXkc19brYhkiNTo3EobDQ1-wDWL06H5YPTQIqWtE6Tk3-nvJ6Y96wiabw693qVQj0C6sKRZxgTnBcOJ-GQQbLAL6c54Mjf2jP7WuNNriaqa0wPYR0PHf9Y79YW7bIkvemlPHz1ppwcaiAIPovcz_VREu8L&c=oh-wgLZYEjEgfJvZMsk12SCn2DJaPcabm4DHNriB4qeZTrOvA4QiRg==&ch=LBpG0fXv5fnrRWz8LSxE14OFU_BOm41vppzUOetSl3MMhV9W0V53cQ==)

• Go to the Mass Change window (Financial Transactions>Fixed Assets>Mass Change. Select the asset group ID you just created, select the appropriate tab, click on Apply Changes, and click OK. When you choose Apply Changes, the information that you've selected will be saved to all of the active assets that are included in the selected asset group ID. In this example, the Internal Book Buildings life will all be changed to 45 years.

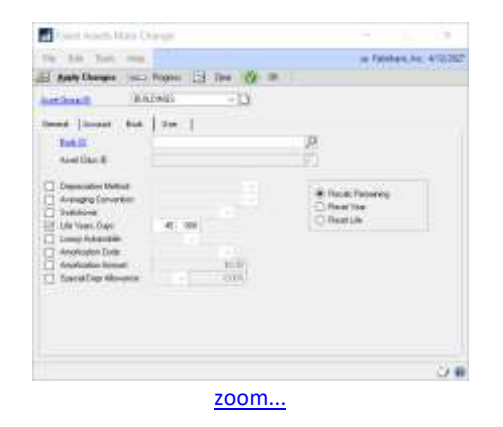

Please note that Mass change doesn't create audit trail, use mass transfer if future auditing is important in your organization.